# **Vaja 9 : Objektni model spletne strani**

## **1. Hierarhija objektov brskalnika**

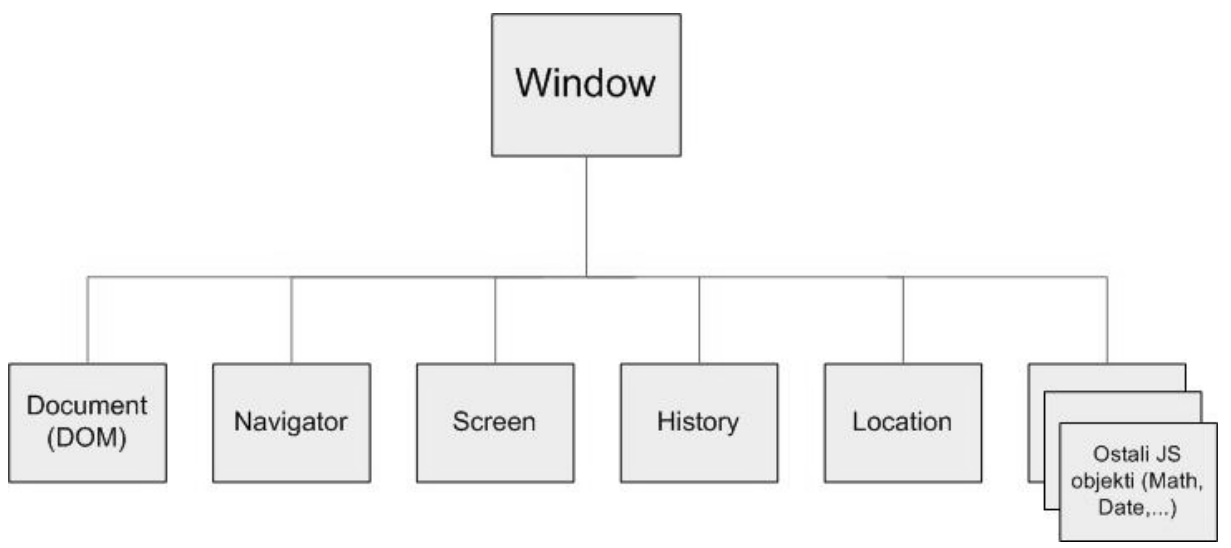

**Slika 1: Hierarhija objektov brskalnika**

 Objekt **Window** je najvišji v hierarhiji objektov brskalnika in predstavlja okno brskalnika. Objekt je ustvarjen samodejno, ko brskalnik naleti na element **body** ali **frameset**. Prek lastnosti in metod objekta **Window** lahko ugotavljamo ali nastavljamo lastnosti okna brskalnika.

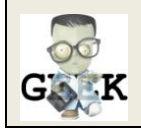

Metode in lastnosti objekta **Window** lahko uporabite brez predpone **Window** (pišemo lahko na primer **Window.alert('Sporočilo!');** ali samo **alert('Sporočilo!');**).

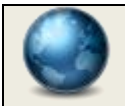

Seznam lastnosti in metod objekta Window je dostopen na spletnem naslovu http://www.w3schools.com/jsref/obj\_window.asp.

- Objekt **Navigator** vsebuje informacije o uporabnikovem brskalniku.
- Objekt **Screen** vsebuje informacije o uporabnikovem zaslonu.
- Objekt **History** vsebuje informacije o obiskanih URL-jih.
- Objekt **Location** vsebuje informacije o trenutnem URL-ju.

## *2.* **Objekt** *Document* **in** *HTML DOM*

- HTML DOM (*Document Object Model*) je standard, s pomočjo katerega lahko dostopamo do HTML elementov, njihovih atributov in vsebine.
- DOM opisuje HTML dokument kot drevesno strukturo, pri čemer vsakemu HTML elementu, atributu ali tekstu ustreza lastno vozlišče v obliki programskega objekta (glej Sliko 2).

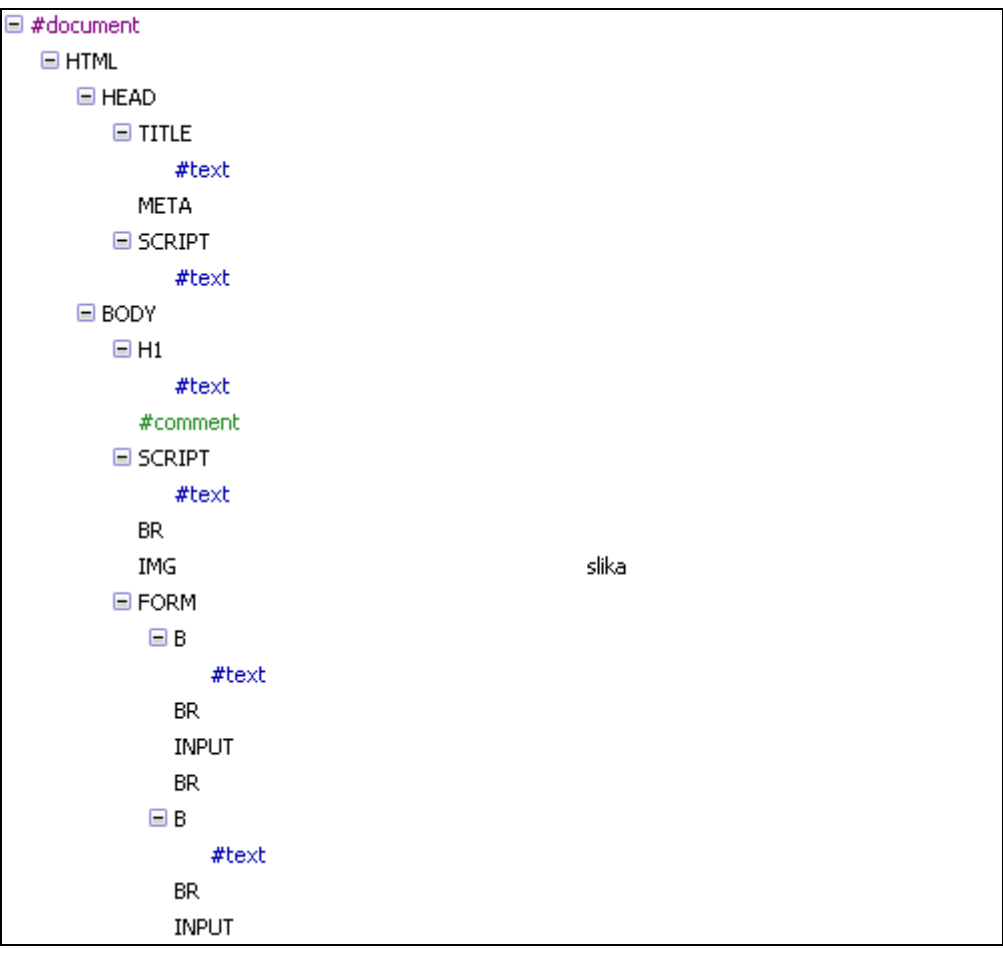

**Slika 2: Del DOM drevesa HTML dokumenta** *obrazec.html*

- Objekt **Document** kot korenski element HTML DOM drevesa predstavlja celoten HTML dokument. Pomembnejše funkcije objekta **Document** so:
	- o **write('HTML\_tekst')** dodaja HTML vsebino v dokument.
	- o **getElementById('id\_elementa')** vrne programski objekt, ki ustreza HTML elementu s podanim unikatnim identifikatorjem (*id*-jem).

o **getElementsByTagName('ime\_značke')** vrne polje vseh objektov, ki predstavljajo HTML elemente s podano značko (npr. **'img'** za vse slike v HTML dokumentu).

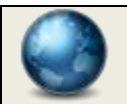

Seznam lastnosti in metod objekta **Document** je dostopen na spletnem naslovu http://www.w3schools.com/jsref/dom\_obj\_document.asp.

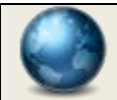

Seznam objektov v DOM drevesu z njihovimi lastnostmi lahko najdete na spletni strani http://www.w3schools.com/jsref/default.asp.

#### **3. Naloge**

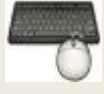

- 1. S spletnega mesta <http://www.lkn.fe.uni-lj.si/gradiva/ST/vaja9/> prenesite datoteko *obrazec.html*.
- 2. Dopolnite kodo tako, da se bo obrazec odposlal, ko bo uporabnik kjerkoli na spletni strani pritisnil desni gumb na miški:
	- a. ugotovite, kateri dogodek ustreza pritisku gumba na miški;
	- b. izberite element, v katerega je smiselno vključiti atribut z dogodkom;
	- c. v glavi HTML dokumenta definirajte funkcijo, ki se bo ob dogodku izvedla;
	- d. v funkcijo posredujte podatke o dogodku

*To storite z uporabo parametra 'event' (pri klicu funkcije vanjo posredujete objekt tipa Event, ki se samodejno ustvari, ko se zgodi dogodek, povezan z opazovanim elementom).*

e. ugotovite, kateri gumb na miški je bil pritisnjen

*To ugotovite z branjem vrednosti lastnosti 'button' objekta Event (torej event.button). Če je bil pritisnjen desni gumb, ima lastnost 'button' vrednost 2.*

f. preglejte metode objekta **Form** in uporabite tisto, ki odpošlje obrazec.

*Ker je potrebno omenjeno metodo poklicati na objektu, ki v DOM modelu predstavlja obrazec, morate pridobiti referenco na ta objekt. To storite tako, da najprej obrazcu, dodelite nek id, nato pa do pripadajočega objekta programsko dostopate z uporabo metode getElementById('id\_elementa').*

3. Izberite si poljuben dogodek in HTML element. Dogodek naj sproži branje ali nastavljanje poljubne lastnosti izbranega elementa.

*Postopek je podoben tistemu pod točko 2. Pazite na tip objekta, ki ga vrača metoda getElementById('id\_elementa'), saj je ta odvisen od izbranega elementa.*

4. Ko kliknete na naslov »*Registracija na spletni portal*«, naj se tekst v naslovu spremeni.

*Vsebino nekega elementa spremenite tako, da objektu, ki programsko predstavlja izbran element, nastavite lastnost innerHTML na novo vrednost.*

5. Izberite si dva elementa in jima nastavite poljubni lastnosti prikaza.

*Stil prikaza nekega elementa določimo prek objekta Style. HTML elementu z id 'id\_elementa' bi tako na primer nastavili rdečo barvo z izrazom:*

*document.getElementById('id\_elementa').style.color='red';*

6. Z uporabo metode **getElementsByTagName** spremenite barvo ozadja v vseh poljih tipa *input*.

*Metoda getElementsByTagName vrne polje vseh objektov v dokumentu, ki ustrezajo podanemu imenu elementa (znački). Skozi polje se lahko pomikate s pomočjo for zanke.*

### **4. Literatura**

- 1. W3Schools, Spletni tečaji JavaScripta in HTML DOM.
- 2. Prosojnice s predavanj